# Anpassung Swiss-Page

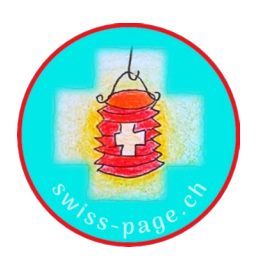

(Formular bitte elektronisch ausfüllen)

Verwenden Sie dieses Formular für umfangreiche Anpassungen auf Ihrer Swiss-Page.

Beachten Sie bitte, dass Änderungen nicht terminiert werden können und dass wir nur Aufträge von der bei uns hinterlegten E-Mail Adresse entgegennehmen.

# Swiss-Page Nummer oder URL:

□ Hauptüberschrift ändern

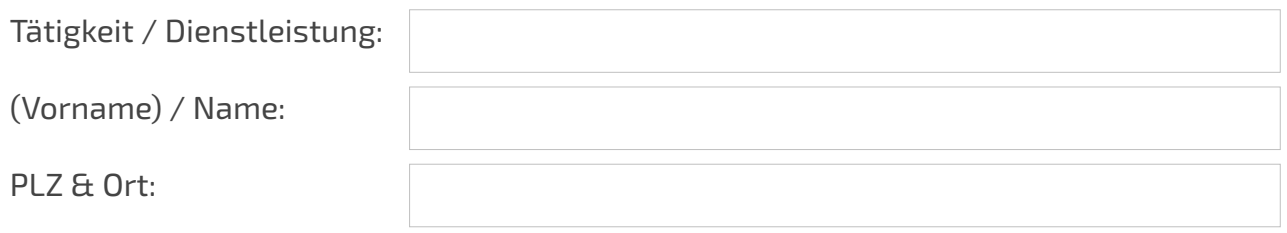

Falls Ihre Hauptüberschrift ändert, wird Ihre URL angepasst. Den neuen QR-Code für Ihre Printsachen übermitteln wir Ihnen umgehend nach der Umstellung. Auf Wunsch leiten wir Ihre alte URL auf die neue Adresse kostenpflichtig um (CHF 50.-- pauschal für 12 Monate). Falls Sie uns keinen Umleitungsauftrag erteilen, löschen wir Ihre alte URL nach Aktivierung der neuen URL.

 $\Box$  Ich wünsche, dass meine alte URL kostenpflichtig auf die neue URL umgeleitet wird

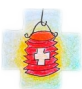

Inhalte ändern / erweitern (Die verfügbaren Symbol-Buttons sind auf [dieser Seite](https://www.swiss-page.ch/grafiken/) ersichtlich.)

Block 1 (Änderung bestehende Homepage-Inhalte oder Ergänzung von zusätzlichen Inhalten)

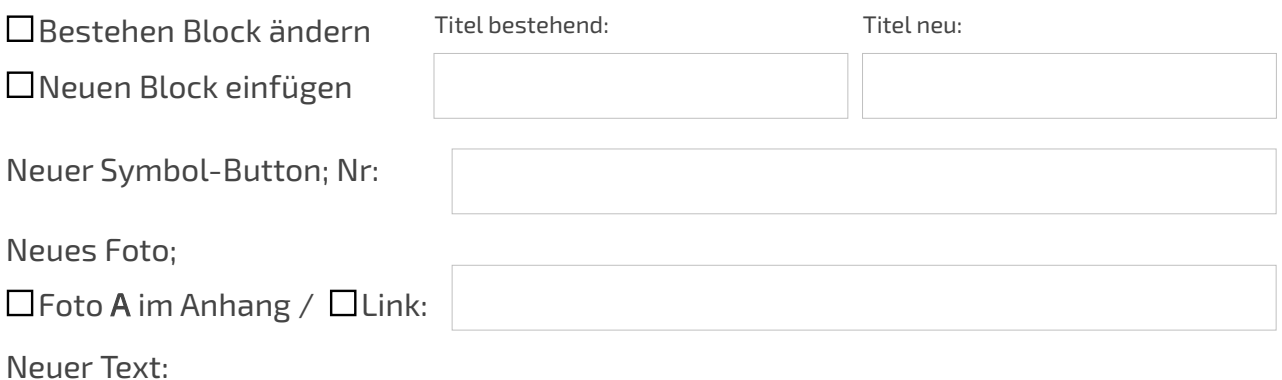

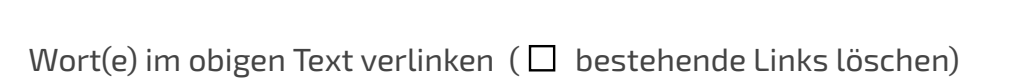

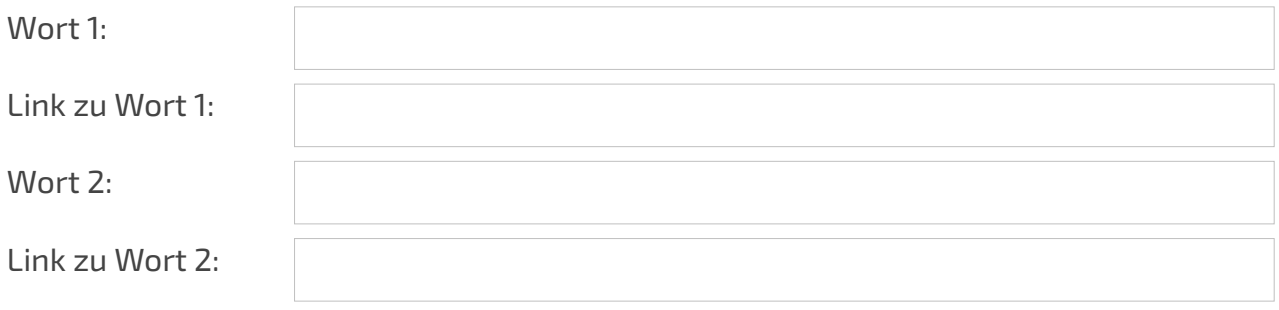

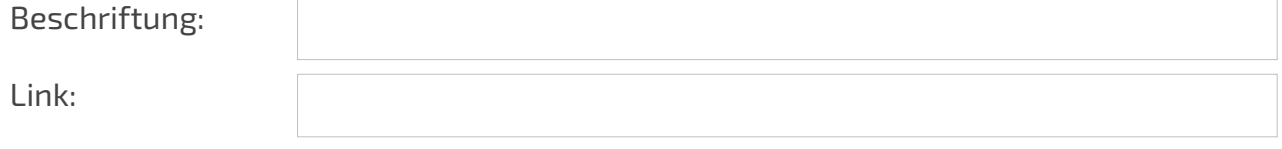

# Block 2 (Änderung bestehende Homepage-Inhalte oder Ergänzung von zusätzlichen Inhalten)

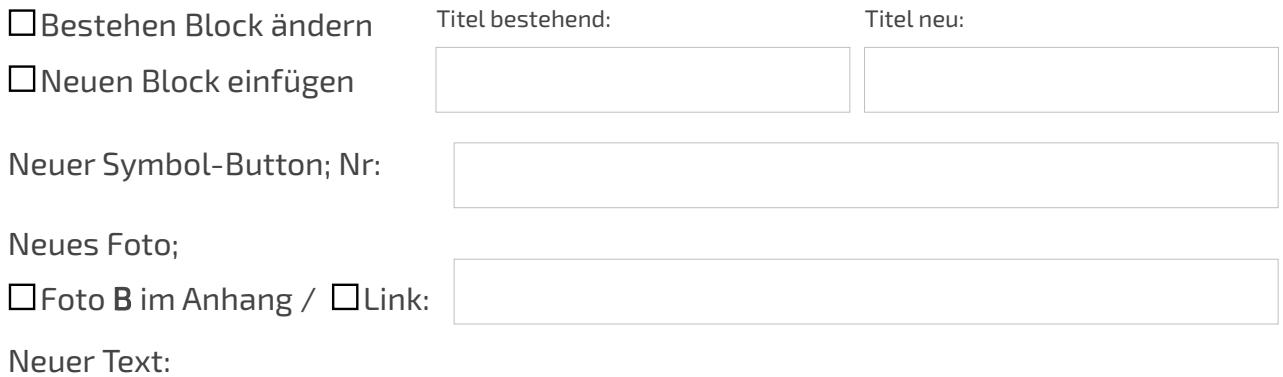

Wort(e) im obigen Text verlinken ( $\Box$  bestehende Links löschen)

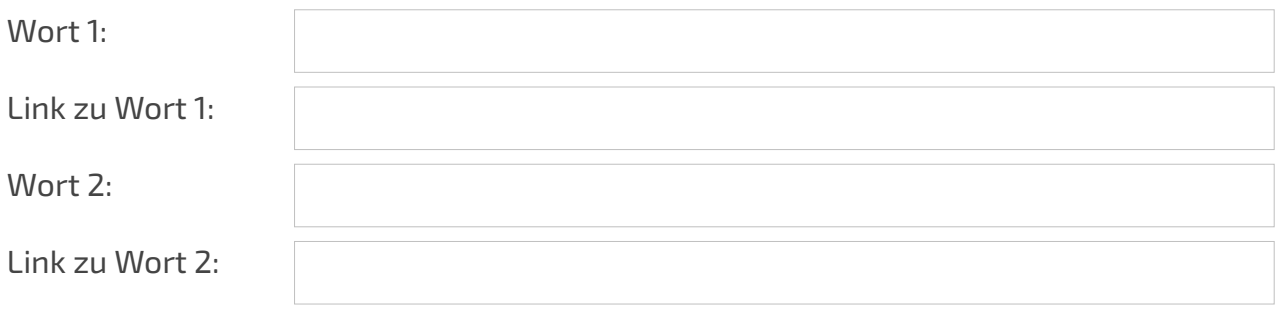

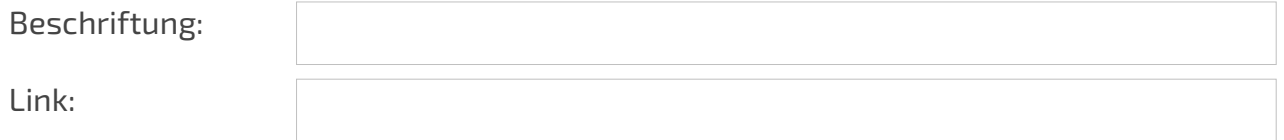

# Block 3 (Änderung bestehende Homepage-Inhalte oder Ergänzung von zusätzlichen Inhalten)

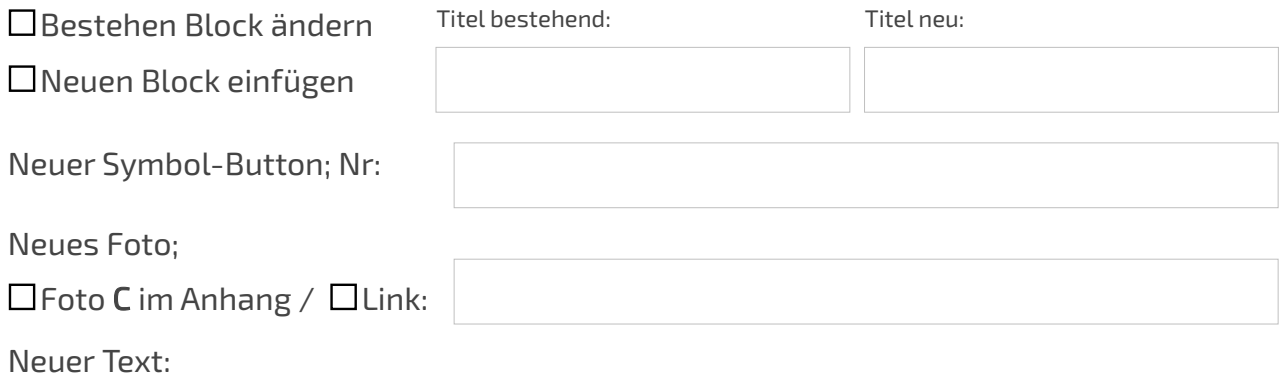

Wort(e) im obigen Text verlinken ( $\Box$  bestehende Links löschen)

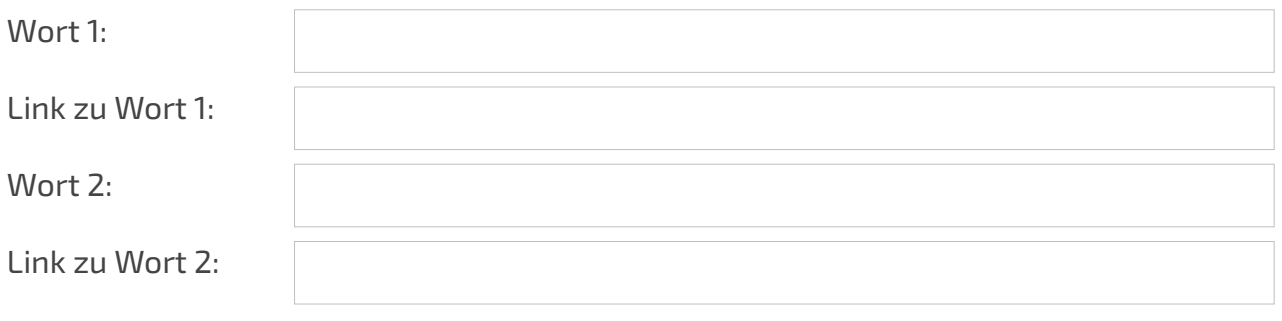

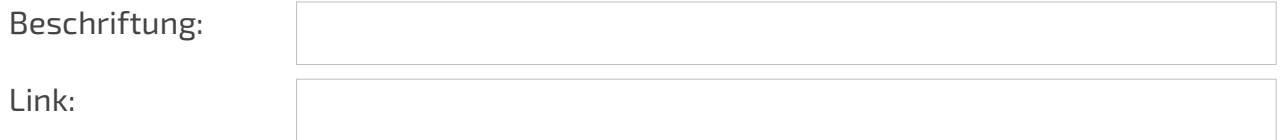

# Block 4 (Änderung bestehende Homepage-Inhalte oder Ergänzung von zusätzlichen Inhalten)

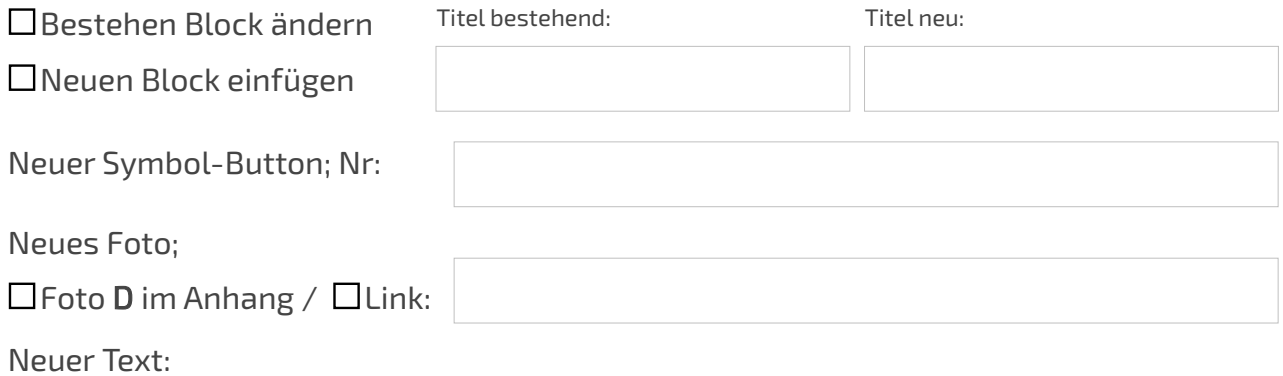

Wort(e) im obigen Text verlinken ( $\Box$  bestehende Links löschen)

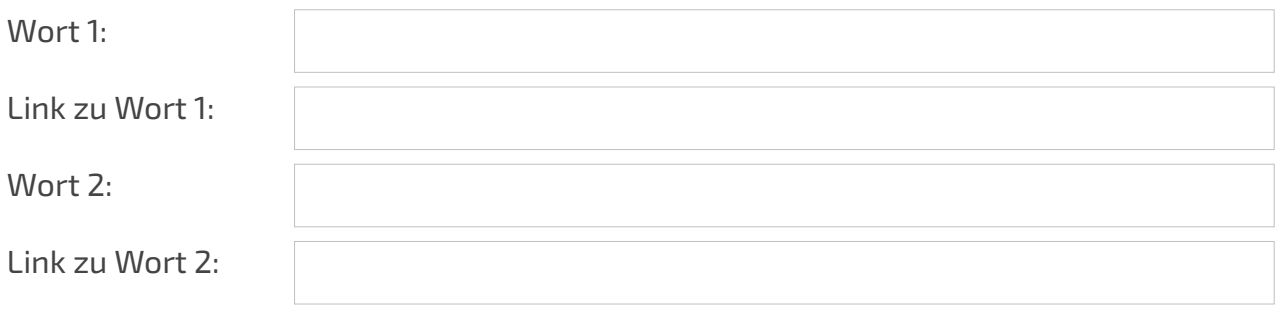

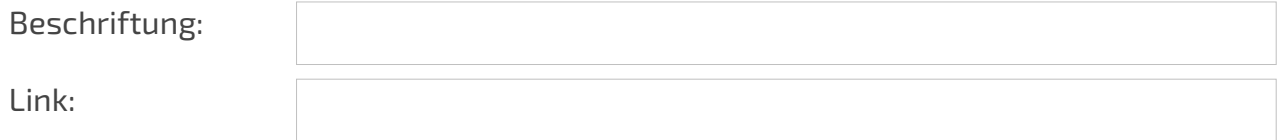

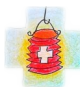

# Block 5 (Änderung bestehende Homepage-Inhalte oder Ergänzung von zusätzlichen Inhalten)

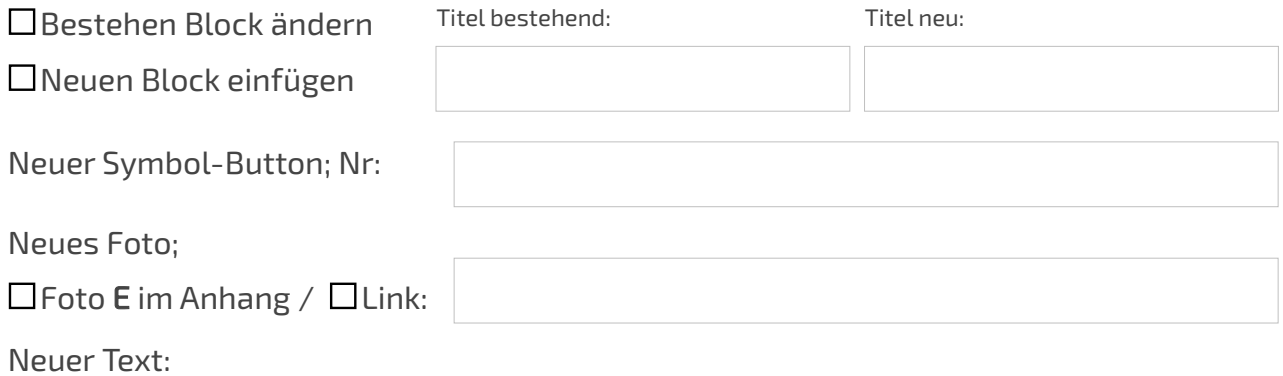

Wort(e) im obigen Text verlinken ( $\Box$  bestehende Links löschen)

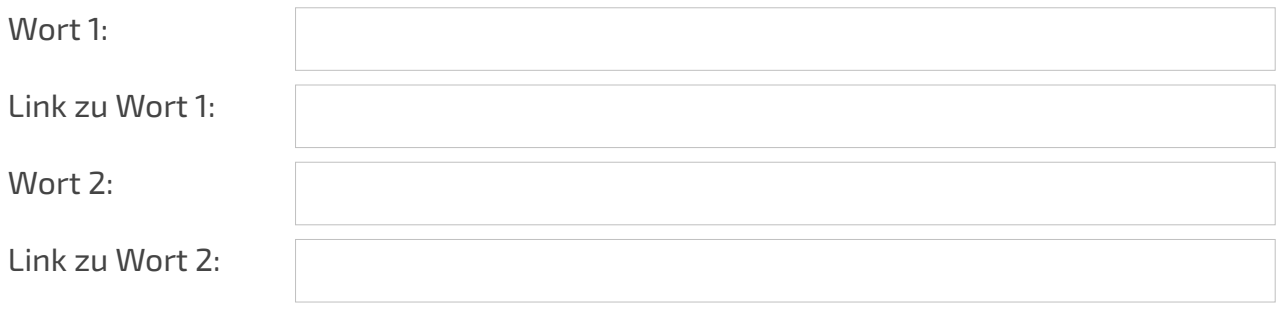

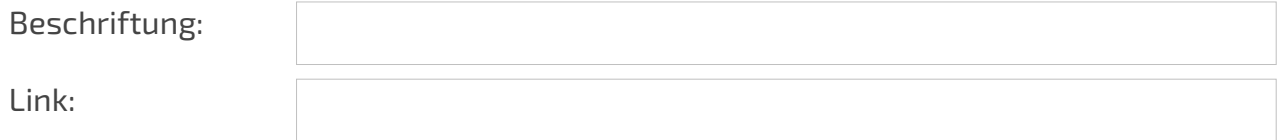

### Block «Preise» anpassen resp. neu einfügen

Preise:

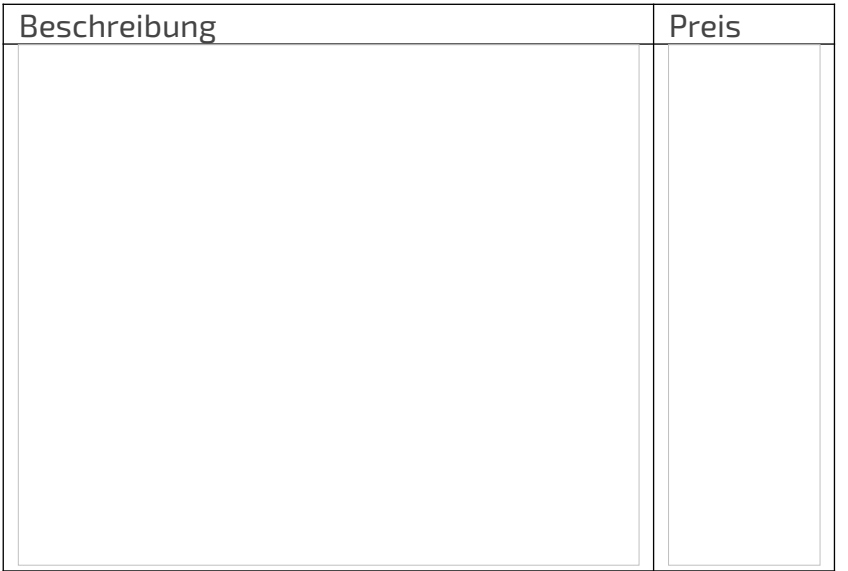

### Block «Öffnungszeiten » anpassen resp. neu einfügen

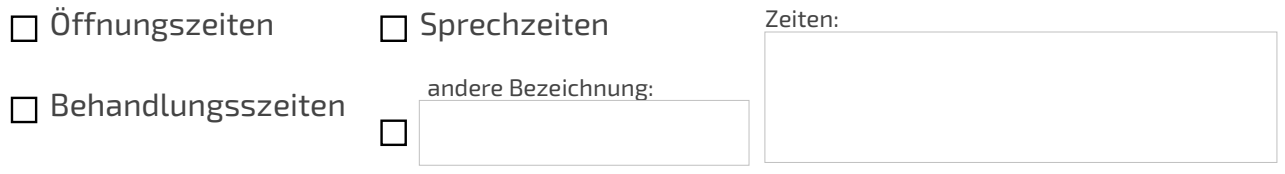

#### Block «Kontakt» anpassen

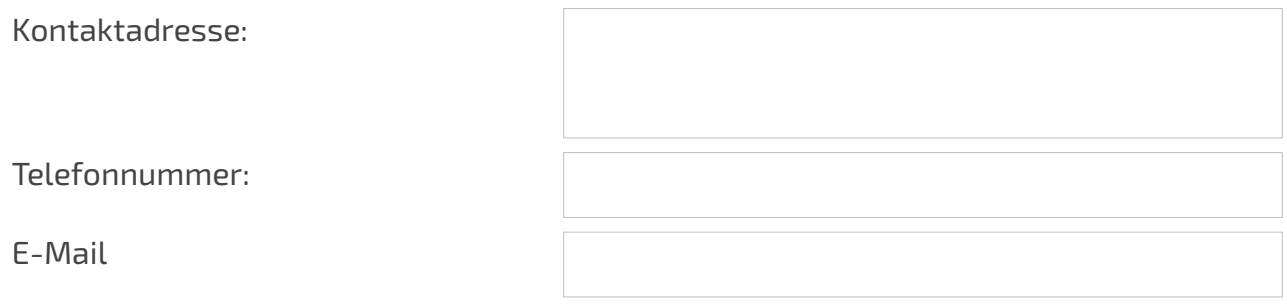

#### Social Media Links anpassen resp. neu einfügen

Verlinkung mit Social Network Account

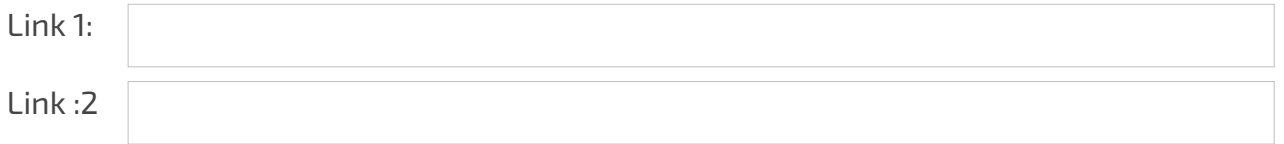

#### Dekoration anpassen resp. neu einfügen

Die verfügbaren Grafiken sind auf [dieser Seite](https://www.swiss-page.ch/grafiken/) ersichtlich. Notieren Sie die Nummer und die gewünschte Änderung. (z.B. Bestehende Dekoration vor Block «Kontakt» durch Dekoration D03 ersetzen.)

#### Link für automatisch erstelle E-Mail einfügen / ändern (Formular-Workaround)

Wir generieren einen Link, der im E-Mail Programm der Nutzer ausgeführt wird. Teilen Sie uns mit, welche Angaben automatisch erstellt werden sollen:

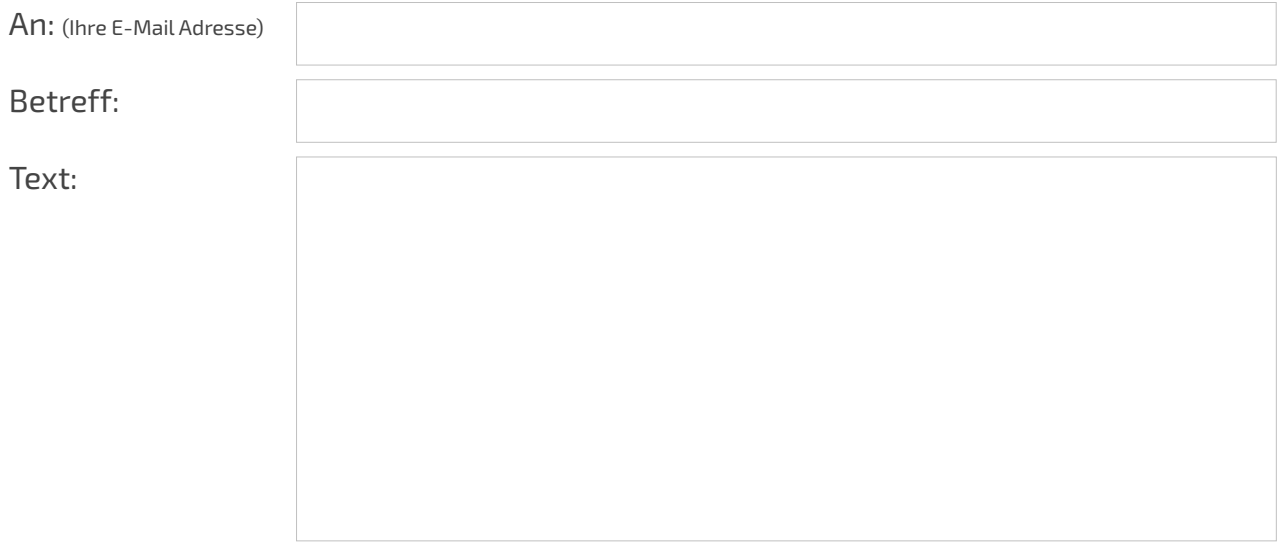

Teilen Sie uns mit, wo der Mail-Link platziert werden soll

Beim mit \*gekennzeichneten Wort im Text von Block

□ Beim Call to action-Button von Block

(Button-Beschriftung bitte beim entsprechenden Block eintragen)

#### Suchmaschinen-Text anpassen

Information: Es kann sein, dass in den Suchmaschinen-Ergebnissen nicht der hier erfasste Text angezeigt wird, sondern eine Textpassage aus Ihrer Webseite, falls die Suchmaschinen-Roboter diese als relevanter einstufen als den manuell erfassten Text.

#### Ihre Bemerkungen

Wählen Sie den Block aus Wählen Sie den Block aus

# So geht es weiter

- 1. Speichern Sie das Formular.
- 2. Übermitteln Sie das Formular und ggf. Ihre Fotos (max. 300 KB pro Bild)<sup>1</sup> mit dem Betreff «Anpassung Swiss-Page» an [«service@swiss-pages.ch](mailto:service@swiss-pages.ch?subject=Anpassung%20Swiss-Page)».
- 3. Wir nehmen die gewünschten Änderungen so rasch wie möglich vor (in der Regel innerhalb von 24 Stunden). Bei Rückfragen kontaktieren wir Sie telefonisch.
- 4.  $\,$  Nach erfolgter Anpassung senden wir Ihnen eine Bestätigung und die Rechnung $^2$ .

<sup>1</sup> Tipp: komprimieren Sie ihre Bilder mit einem kostenlosen Online-Tool wie z.B. <u>tinypng.com</u>. (Bei Links zu den Plattformen [Pixabay](https://pixabay.com/de/) und [Pexels](https://www.pexels.com/de-de/) erfolgt die Komprimierung durch uns.) Benennen Sie die Fotos bitte entsprechend den Bezeichnungen (A - E) im Formular. Falls ein Quellennachweis erforderlich ist, erwähnen Sie diesen bitte direkt in der Datei. Beispiel: «Foto A\_Nachweis=Photo by Adam Muster on Unsplash.jpg».

 $^{\text{2}}$  Anpassungen werden zu den auf www.swiss-page.ch publizierten Tarifen verrechnet.